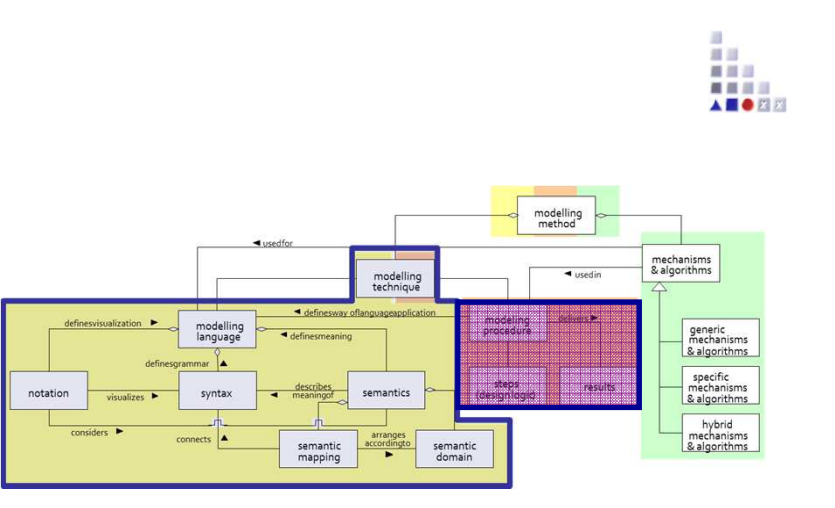

# Dynamic Buttons

# **SCENARIO:**

# **Implementing Dynamic Model Type GraphRep**

### **Scenario Description**

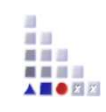

### **Case:**

A attribute dependent GraphRep is implemented which ,due to modelling procedure, shows/hides buttons that triggers certainmechanisms. Hence enables/disables functionalities.

### **GOAL**:

Demonstrate how Model-GraphReps can be dynamically changes based on attribute value in order to guide user by followingmodelling procedure.

### **Description of Procedure**

Procedure:

- 1. At the beginning user should create at least one container
- 2. After creation of container object(s) can be created and Function 3 can be called
- 3. As once Function 3 has been called function is disabled Function 4 is enabled
- 4. After creation of container and object(s) connector can be created
- 5. After creation of connector Function 1 and Function 2 are enabled

### **Added Value of Metamodelling Platform**

Used meta-modelling functionality for realisation of the scenario:

•**GraphRep:**

•**Hotspot**

•**Attribute Type: PROGRAMCALL**

前田 盛園県 ■ ■ ■ ■

### **ADOxx Realisation Hands-On**

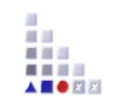

### **1. Modelling Language to demonstrate Dynamic Buttons**

- 1. New model type "Dynamic Model"
- 2. New classes "\_\_ModelTypeData\_\_"
- 3. New Model Attributes "DynamicModelGraphRep", "boolContainerCreated", "boolObjectCreated", "boolConnectorCreated", "boolNewContainerCreated", "AddContainer", "AddObject", "AddConnector", "CallFunction1", "CallFunction2", "CallFunction3", "CallFunction4"
- • **Implement Set Functions with ADOscript**
	- Using ADOscript Core message port implement set function for each Boolean attributes.

### **Used ADOxx Functionality: Implementing an Algorithm**

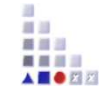

**Introduction** 

Setup of Implementation Environment

Modelling Language Implementation

**Classes**

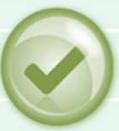

**Relations** 

**Class Attributes and Attributes**

**GRAPHREP**

ATTRREP

CLASS Cardinality

**CONVERSION** 

Model Pointer

**Attribute FacetsModel Types**

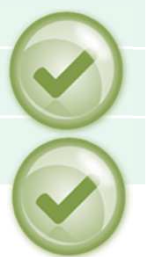

Mechanisms & Algorithms Implementation Core Functions for Model Manipulation**Database**  Visualisation**Query Transformation**  Configuration of ADOxx ComponentsVisualisation**Query External Coupling ADOxx Functionality ADOscript Triggers** ADOscript Language ConstructsVisualisation ADOscriptVisualisation ExpressionQuery ADOscriptTransformation ADOscriptADD-ON Implementation ADOxx Web-Service XML / ADL Import – Export ADOscriptBatch Mode

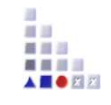

# **HANDS-ON**

### Dynamic Buttons

## **SCENARIO: Implementing Dynamic Model Type GraphRep**

### **Define new Modeltype "Dynamic Model"**

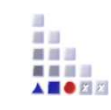

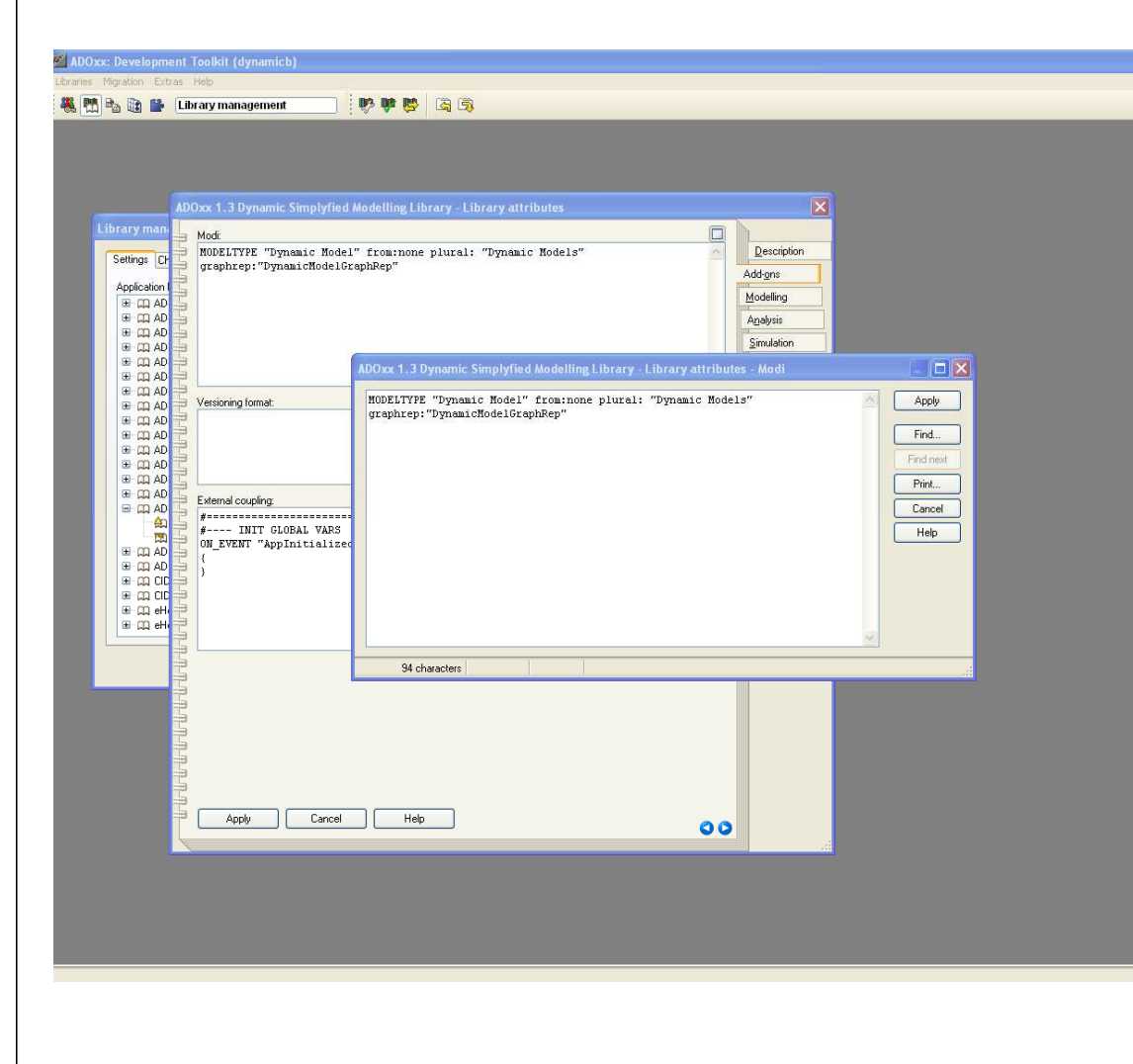

#### **New Modeltype:**

•Select "Dynamic Buttons Dynamic Library" and open Library attributes.•Got to Add Ons •Add the Modeltype "Dynamic Model" in the Modi attribute •When the classes are defined, you need to INCLUDE "Container", "Object", "Connector"

MODELTYPE "Dynamic Model" from:none plural: "Dynamic Models" graphrep:"DynamicModelGraphRep"

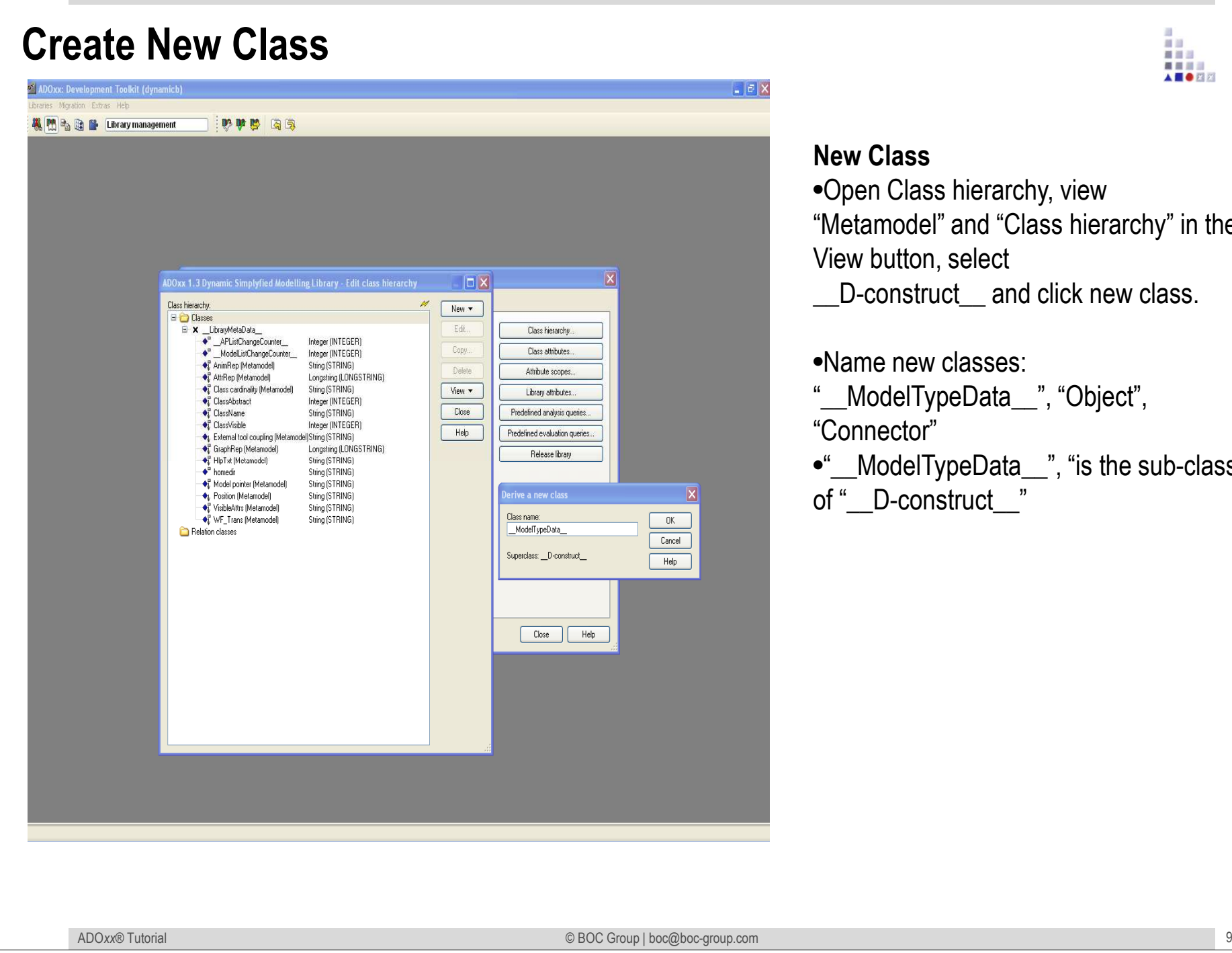

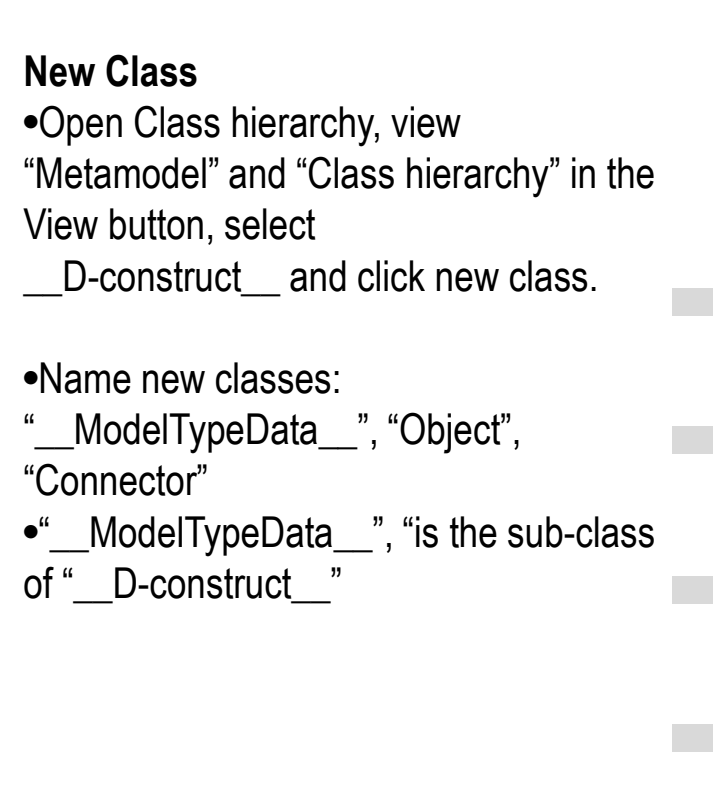

前田 首目目 ● ■ ■ ■ A **E O FI FI** 

### **Add Model Attributes for Model "Dynamic Model"**

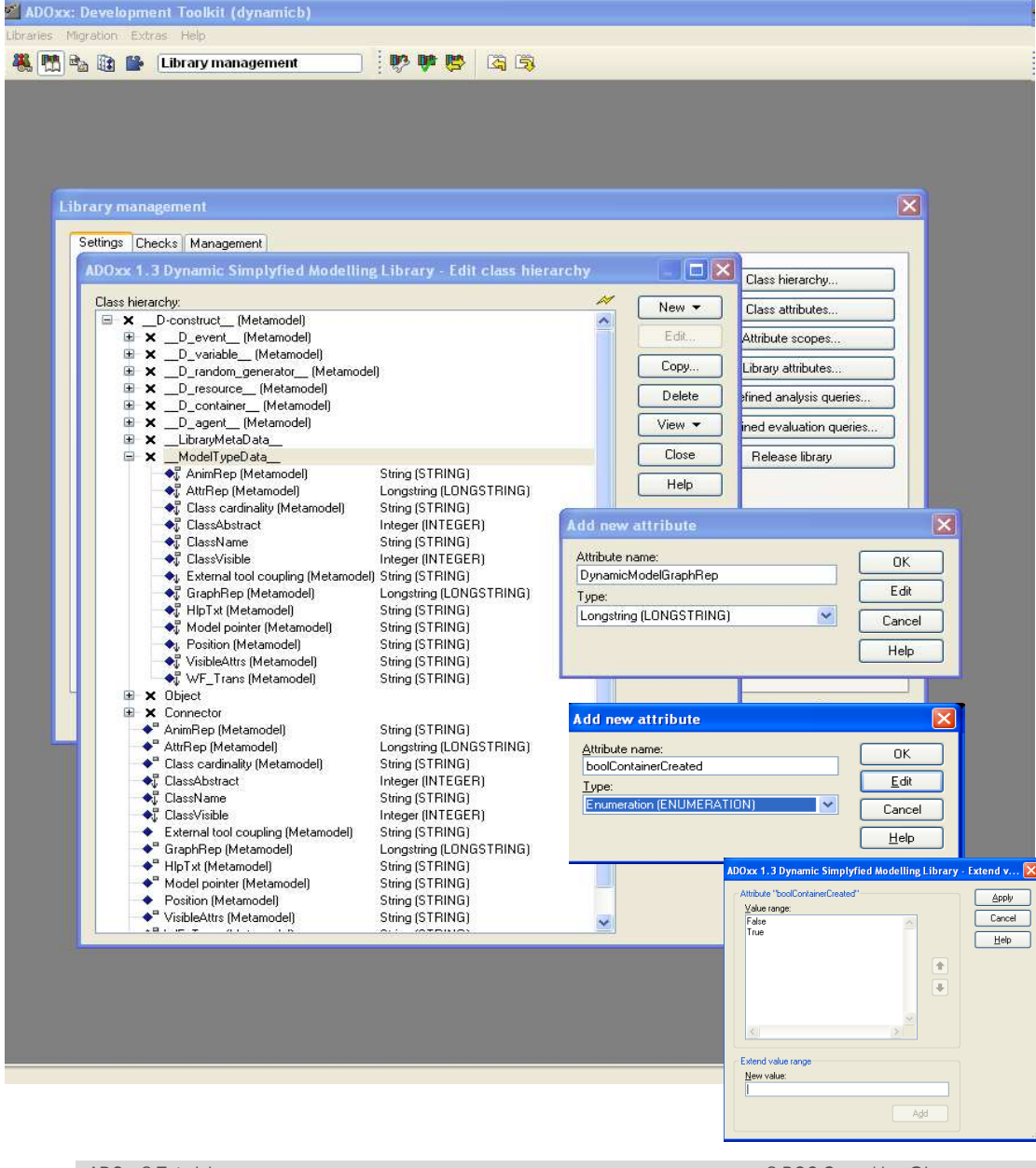

#### **Add Attributes**

•Select "\_\_ModelTypeData\_\_" and click New, attribute.•Make "DynamicModelGraphRep" as

48.00 首目三 美国国家 A **E O** FI F

type LONGSTRING.

•Make "boolContainerCreated",

"boolObjectCreated",

"boolConnectorCreated",

"boolNewContainerCreated" as type ENUMARATION

 Select Facets and define EnumerationDomain "False@True"•Make "AddContainer", "AddObject",

"AddConnector", "CallFunction1",

"CallFunction2", "CallFunction3",

"CallFunction4", as type PROGRAMCALL

 •Make "XCoordOfLastContainer" as type INTEGER

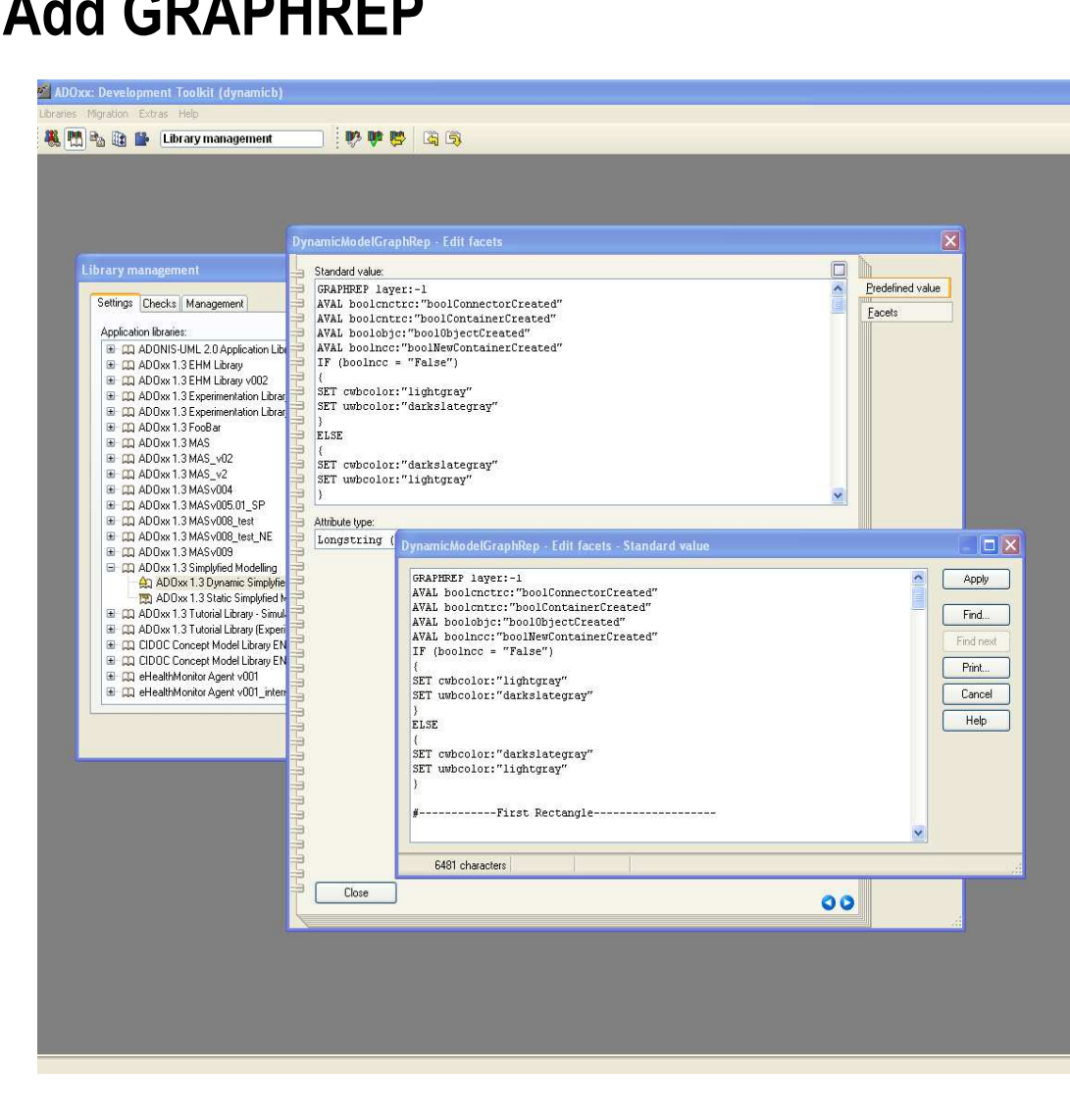

**Add GRAPHREP**

#### **Specification of GRAPHREP**

•Select class"\_\_ModelTypeMetaData"

ł. A **E O** ELET

- •Click on Attribute
- "DynamicModelGraphRep"
- •Enter graphrep code and apply it

י<br>}

```
GRAPHREP layer:-1
AVAL boolcnctrc:"boolConnectorCreated"
AVAL boolcntrc:"boolContainerCreated"AVAL boolobjc:"boolObjectCreated"
AVAL boolncc:"boolNewContainerCreated"IF (boolean < = "False"){
SET cwbcolor:"lightgray"
SET uwbcolor:"darkslategray"}
ELSE {
SET cwbcolor:"darkslategray"SET uwbcolor:"lightgray"
```

```
ADOxx® Tutorial © BOC Group | boc@boc-group.com
                                                  m 12
#------------First Rectangle-------------------
GRADIENT_RECT x:2.6cm y:.6cm w:3.2cm h:1.2cm style:diagcross color2:lightgray color1:gray color3:lightgray color4:gray
GRADIENT_RECT x:2.8cm y:.7cm w:2.8cm h:1.0cm style:vert color2:lightgray color1:whitePEN w:0.05cm color:darkgrayFILL style:null 
RECTANGLE x:2.6cm y:.6cm w:3.2cm h:1.2cm FONT color:("darkslategray") bold h:9pt
TEXT "Add\nContainer" x:4.3cm y:1.cm line-break:words w:c:2.4cmFONT "Wingdings" bold h:22pt color:("darkslategray")TEXT "?" x:3.2cm y:.9cm w:c h:cFONT color:("darkslategray")
HOTSPOT "AddContainer" x:2.6cm y:.6cm w:3.2cm h:1.2cmSET n dynamic x coordinate 1:6.6

SET n_dynamic_x_coordinate_2:(n_dynamic_x_coordinate_1+4)SET n dynamic y coordinate 1:0.6

SET n_dynamic_y_coordinate_2:n_dynamic_y_coordinate_11
```
首目目 ■ ■ ■ ■

ENDIRE EN ENDE

```
■ ■ ■ ■
#------------Second Rectangle-------------------IF (boolcntrc = "True")
GRADIENT_RECT x:6.6cm y:.6cm w:3.2cm h:1.2cm style:diagcross color2:lightgray color1:gray color3:lightgray color4:gray
GRADIENT_RECT x:6.8cm y:.7cm w:2.8cm h:1.0cm style:vert color2:lightgray color1:whitePEN w:0.05cm color:darkgray2FILL style:null 
RECTANGLE x:6.6cm y:.6cm w:3.2cm h:1.2cm
FONT color:("darkslategray") bold h:9pt
TEXT "Add\nObject" x:8.3cm y:1.cm line-break:words w:c:2.4cmFONT "Wingdings" bold h:22pt color:("darkslategray")TEXT "?" x:7.2cm y:0.9cm w:c h:cFONT color:("darkslategray")
HOTSPOT "AddObject" x:6.6cm y:.6cm w:3.2cm h:1.2cm
SET n_dynamic_x_coordinate_1:(n_dynamic_x_coordinate_1+4)
SET n_dynamic_x_coordinate_2:(n_dynamic_x_coordinate_1+4)SET n dynamic y coordinate 1:0.6

SET n_dynamic_y_coordinate_2:0.6ENDIF

#------------Third Rectangle-------------------IF (boolobjc = "True")
GRADIENT_RECT x:10.6cm y:.6cm w:3.2cm h:1.2cm style:diagcross color2:lightgray color1:gray color3:lightgray color4:gray
GRADIENT_RECT x:10.8cm y:.7cm w:2.8cm h:1.0cm style:vert color2:lightgray color1:whitePEN w:0.05cm color:darkgrayFILL style:null 
RECTANGLE x:10.6cm y:.6cm w:3.2cm h:1.2cm4FONT color:("darkslategray") bold h:9pt
TEXT "Add\nConnector" x:12.4cm y:.8cm line-break:words w:c:2.2cmFONT "Wingdings" bold h:22pt color:("darkslategray")TEXT "?" x:11.2cm y:0.9cm w:c h:cFONT color:("darkslategray")
HOTSPOT "AddConnector" x:10.6cm y:.6cm w:3.2cm h:1.2cm
SET n_dynamic_x_coordinate_1:(n_dynamic_x_coordinate_1+4)SET n_dynamic_x_coordinate_2:2.6

SET n_dynamic_y_coordinate_1:0.6SET<sub>xx</sub>®<sub>Tut</sub>dynamic_y_coordinate_2:2.1 © BOC Group | boc@boc-group.com
                                                          m 13
```
自己 首目日

#------------Forth Rectangle-------------------IF (boolcnctrc = "True") GRADIENT\_RECT x:14.6cm y:.6cm w:3.2cm h:1.2cm style:diagcross color2:lightgray color1:gray color3:lightgray color4:gray GRADIENT\_RECT x:14.8cm y:.7cm w:2.8cm h:1.0cm style:vert color2:lightgray color1:whitePEN w:0.05cm color:darkgrayFILL style:null RECTANGLE x:14.6cm y:.6cm w:3.2cm h:1.2cmFONT color:("darkslategray") bold h:9pt TEXT "Call\nFunction 1" x:16.3cm y:.8cm line-break:words w:c:2.4cmFONT "Arial" bold h:9pt color:("darkslategray")TEXT "1" x:14.9cm y:.9cm w:c h:c FONT "Arial" bold h:14pt color:("darkslategray")TEXT "2" x:15.1cm y:.9cm w:c h:c FONT "Arial" bold h:9pt color:("darkslategray")TEXT "3" x:15.3cm y:.9cm w:c h:cFONT color:("darkslategray") HOTSPOT "CallFunction1" x:14.6cm y:.6cm w:3.2cm h:1.2cm#------------Fifth Rectangle------------------- GRADIENT\_RECT x:2.6cm y:2.1cm w:3.2cm h:1.2cm style:diagcross color2:lightgray color1:gray color3:lightgray color4:gray GRADIENT\_RECT x:2.8cm y:2.2cm w:2.8cm h:1.0cm style:vert color2:lightgray color1:whitePEN w:0.05cm color:darkgrayFILL style:null RECTANGLE x:2.6cm y:2.1cm w:3.2cm h:1.2cmFONT color:("darkslategray") bold h:9pt TEXT "Call\nFunction 2" x:4.2cm y:2.3cm line-break:words w:c:2.4cmFONT "Wingdings 3" bold h:18pt color:("darkslategray")TEXT "D" x:3.2cm y:2.4cm w:c h:c HOTSPOT "CallFunction2" x:2.6cm y:2.1cm w:3.2cm h:1.2cmSET n dynamic x coordinate 1:6.6 SET n\_dynamic\_x\_coordinate\_2:(n\_dynamic\_x\_coordinate\_1+4)SET n\_dynamic\_y\_coordinate\_1:2.1 SET n\_dynamic\_y\_coordinate\_2:n\_dynamic\_y\_coordinate\_1**ENDIF 5**

自己 首目日

pur te

```
ADOxx®w:3.2cm h:1.2cm© BOC Group | boc@boc-group.com
                                                          m 15
#------------Dynamic First Rectangle (Sixth)------------------- IF (boolcntrc = "True")
GRADIENT_RECT x:(CM n_dynamic_x_coordinate_1) y:(CM n_dynamic_y_coordinate_1) w:3.2cm h:1.2cm style:diagcross color2:lightgray color1:gray color3:lightgray color4:gray
GRADIENT_RECT x:(CM (n_dynamic_x_coordinate_1+0.2)) y:(CM (n_dynamic_y_coordinate_1+0.1)) w:2.8cm \overline{h}:1.0cm style:vert color2:lightgray color1:white
PEN w:0.05cm color:darkgrayFILL style:null 
RECTANGLE x:(CM n_dynamic_x_coordinate_1) y:(CM n_dynamic_y_coordinate_1) w:3.2cm h:1.2cmFONT color:(cwbcolor) bold h:9pt
TEXT "Call\nFunction 3" x:(CM (n_dynamic_x_coordinate_1+1.6)) y:(CM (n dynamic y coordinate 1+0.2)) line-break:words w:c:2.4cm
FONT "Wingdings" bold h:22pt color:(cwbcolor)
TEXT "?" x:(CM (n_dynamic_x_coordinate_1+0.6)) y:(CM (n_dynamic_y_coordinate_1+0.3)) w:c h:cFONT color:("darkslategray")IF (boolncc = "True")
HOTSPOT "CallFunction3" x:(CM n_dynamic_x_coordinate_1) y:(CM n_dynamic_y_coordinate_1) w:3.2cm h:1.2cmENDIF
ENDIF
#------------Dynamic Second Rectangle (Seventh)-------------------IF (bondentre = "True")
GRADIENT_RECT x:(CM n_dynamic_x_coordinate_2) y:(CM n_dynamic_y_coordinate_2) w:3.2cm h:1.2cm style:diagcross color2:lightgray color1:gray color3:lightgray color4:gray
GRADIENT_RECT x:(CM (n_dynamic_x_coordinate_2+0.2)) y:(CM (n_dynamic_y_coordinate_2+0.1)) w:2.8cm h:1.0cm style:vert color2:lightgray color1:whitePEN w:0.05cm color:darkgrayFILL style:null 
RECTANGLE x:(CM n_dynamic_x_coordinate_2) y:(CM n_dynamic_y_coordinate_2) w:3.2cm h:1.2cmFONT color:(uwbcolor) bold h:9pt
TEXT "Call\nFunction 4" x:(CM (n_dynamic_x_coordinate_2+1.9)) y:(CM (n_1, n_2, \ldots, n_{\text{normal}}) (n_dynamic_y_coordinate_2+0.2)) line-break.words w.c.2.4cm
FONT "Wingdings 3" bold h:19pt color:(uwbcolor)
TEXT "P" x:(CM (n_dynamic_x_coordinate_2+0.5)) y:(CM (n_dynamic_y_coordinate_2+0.4)) w:c h:cFONT color:("darkslategray")IF (boolncc = "False")
HOTSPOT "CallFunction4" x:(CM n_dynamic_x_coordinate_2) y:(CM n_dynamic_y_coordinate_2) 3Condition Dependent Positioning
```
前回 確認書

### **Copy and Configure ADOscripts in Corresponding Programcall**

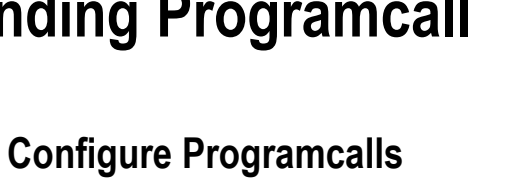

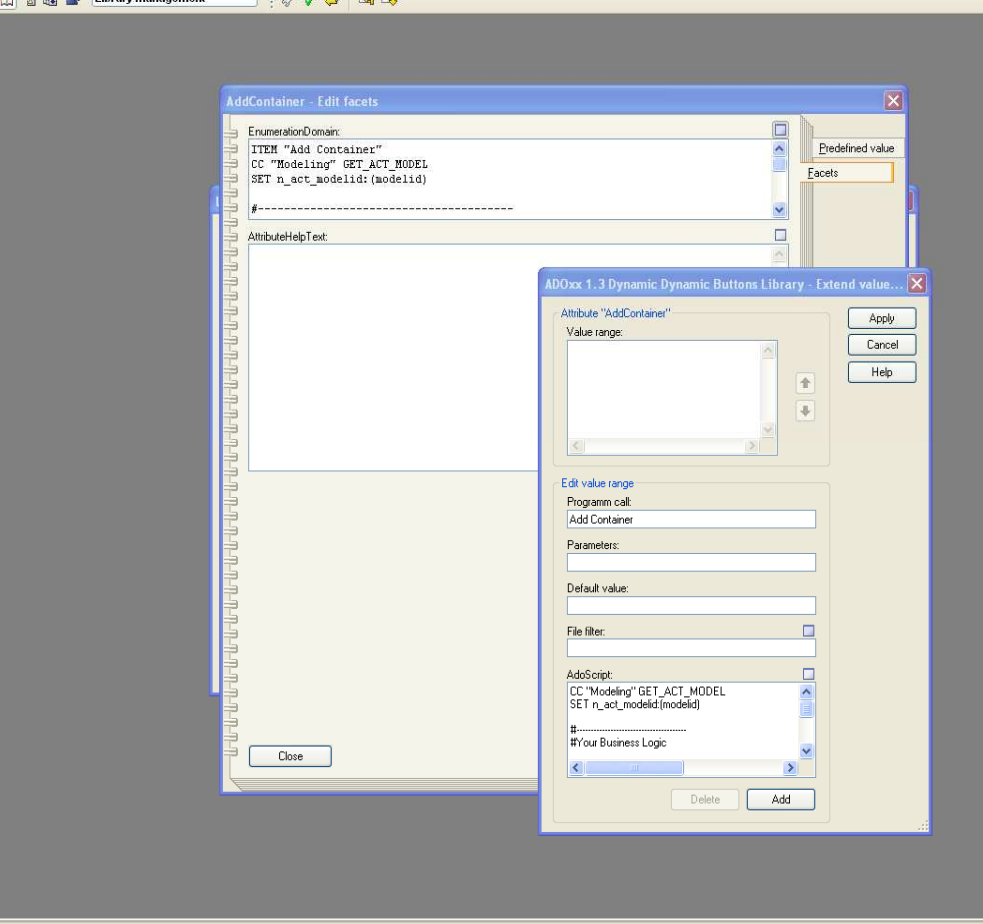

**BA BE BA** 

**R. Re St.** Library management

#### •Select Dynamic Library.•Open Class hierarchy •Select "\_\_ModelTypeMetaData\_\_•Edit Programcall attribute "AddContainer"•Open Facets and edit EnumerationDomain •Name Programm call as "Add Container"•Copy AdoScript code in AdoScript

•Repeat Steps for other programcall attributes "AddObject", "AddConnector", "CallFunction1", "CallFunction2", "CallFunction3" and "CallFunction4"

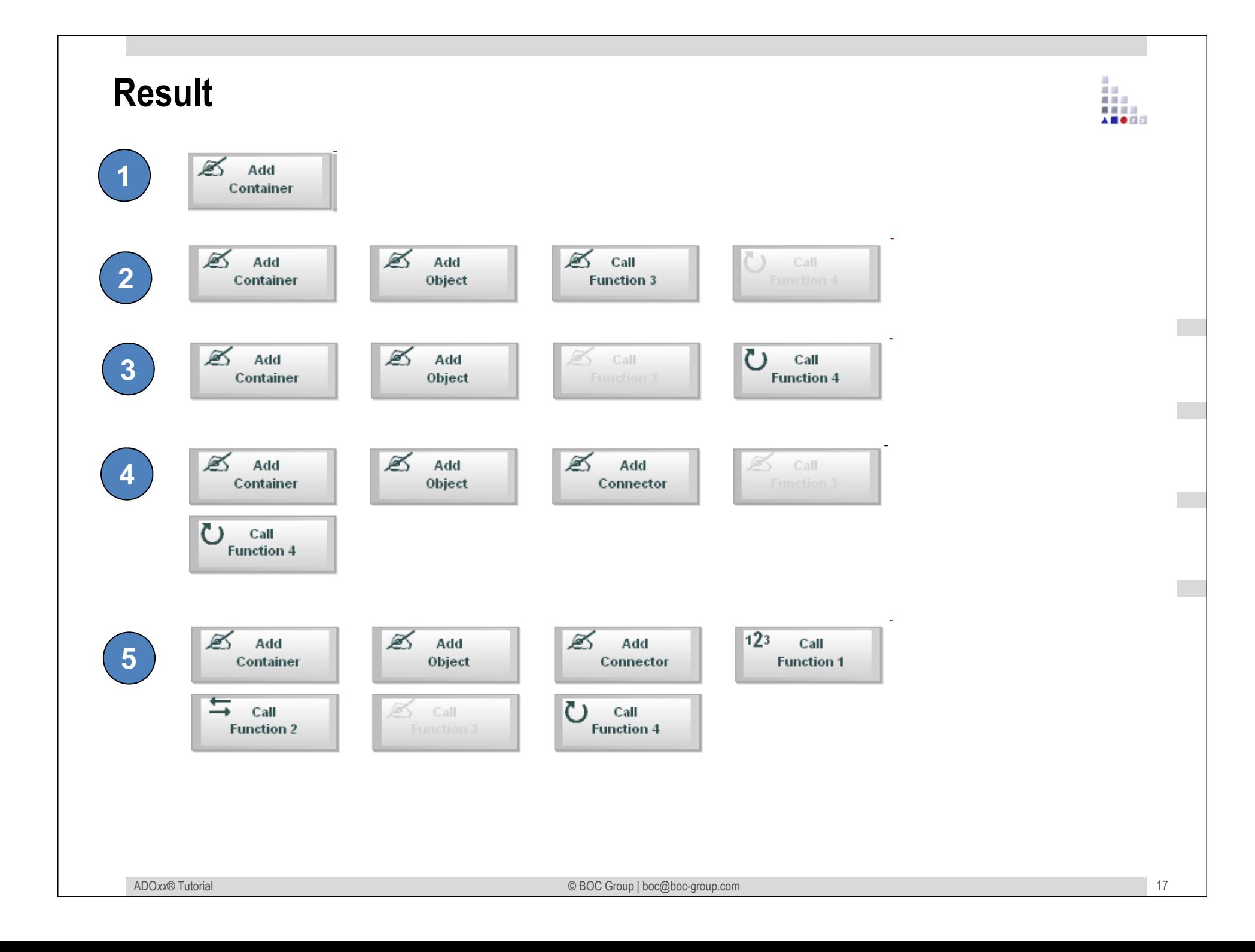

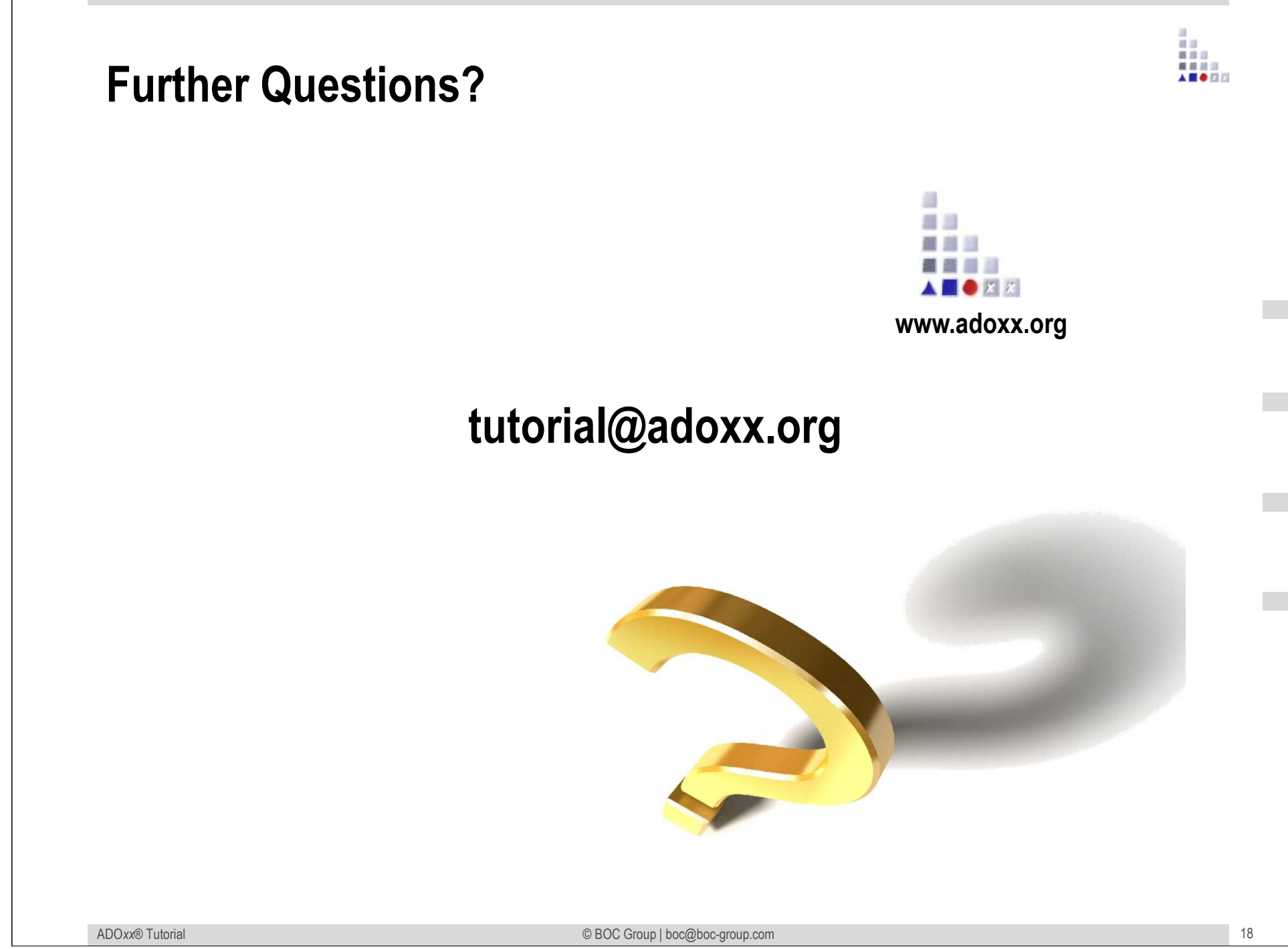